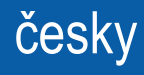

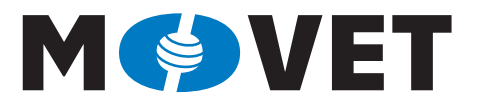

Modernisation of VET through Collaboration with the Industry

**Santiago Silvestre Jordi Salazar Jordi Marzo**

# Desky plošných spojů (DPS) – návrh a výroba

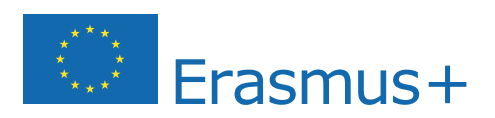

Tento projekt byl realizován za finanční podpory Evropské unie. Za obsah publikací odpovídá výlučně autor. Publikace (sdělení) nereprezentují názory Evropské komise a Evropská komise neodpovídá za použití informací, jež jsou jejich obsahem.

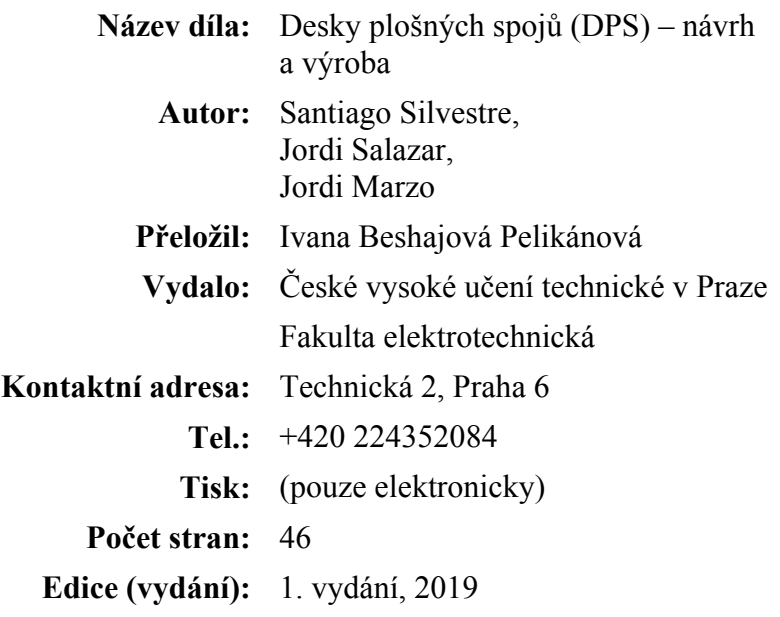

 **MoVET**  Modernisation of VET through Collaboration with the Industry

https://movet.fel.cvut.cz

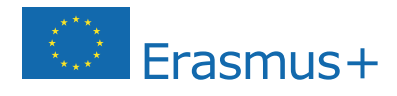

Tento projekt byl realizován za finanční podpory Evropské unie. Za obsah publikací odpovídá výlučně autor. Publikace (sdělení) nereprezentují názory Evropské komise a Evropská komise neodpovídá za použití informací, jež jsou jejich obsahem.

#### VYSVĚTLIVKY

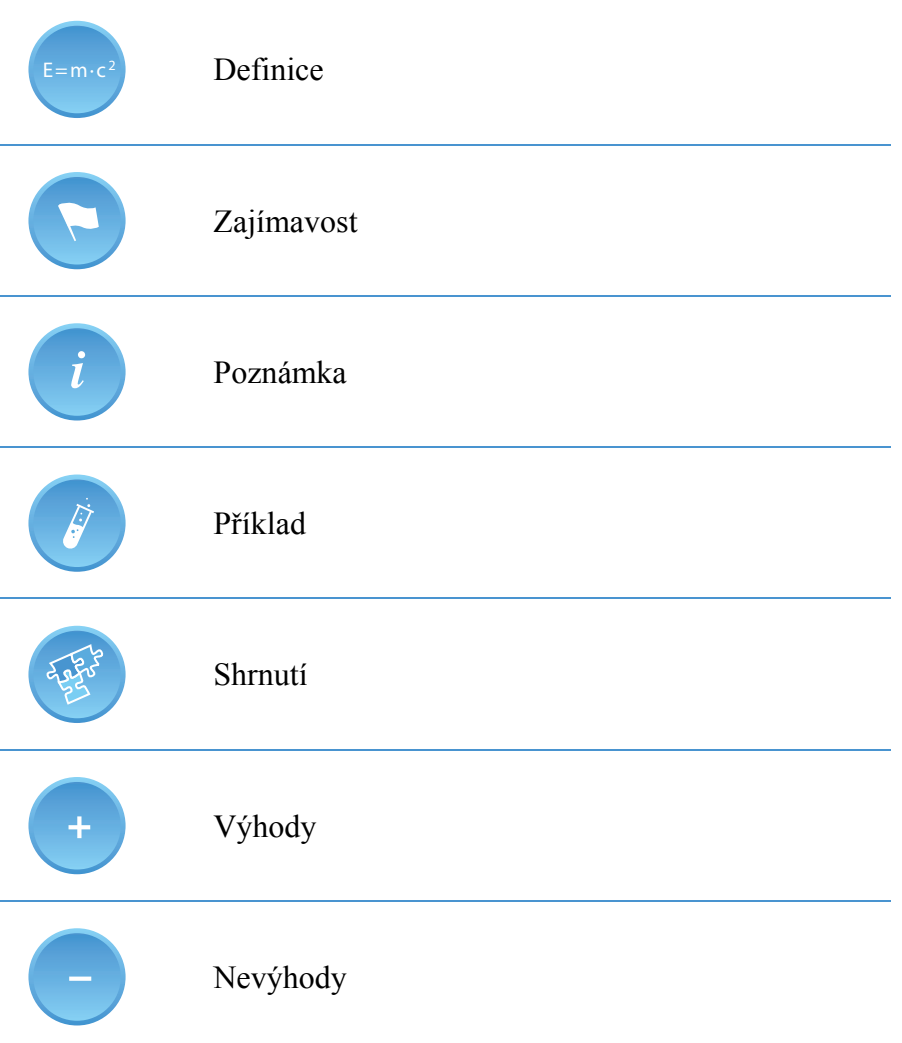

#### ANOTACE

Tento materiál popisuje hlavní charakteristiky desek plošných spojů (DPS). V první kapitole je shrnuta stručná historie. Dále jsou popsány procesy návrhu a výroby DPS a nakonec je v poslední kapitole uvedena případová studie.

#### CÍLE

Po prostudování tohoto materiálu budou studenti seznámeni s významem DPS a s důležitou rolí, kterou hrají v elektronice. Studenti poznají aplikace několika typů DPS a jejich typické výrobní specifikace, druhy použitých materiálů a využití.

#### LITERATURA

- [1] R. S. Khandpur. Printed Circuit Boards: Design, Fabrication, Assembly and Testing. Tata McGraw-Hill Education, 2005. 696. ISBN 0-07-058814-7.
- [2] William Ho and Ping Ji. Optimal production planning for PCB assembly. Springer series in advanced manufacturing, 2006. 121. ISBN 1-84628-499-6
- [4] Sinclair, Ian Robertson; Dunton, John. Practical electronics handbook. Elsevier, 2007. 543. ISBN 978-0-7506-8071-4.
- [5] Kraig Mitzner. Complete PCB Design Using OrCAD Capture and PCB Editor. Elsevier, 2009. 471. ISBN 978-0-7506-8971-7.
- [6] Lianyu Fu, Jian Wang, Qiang Guo, (2013) "Characterization of PCB routing process and optimization of tool design based on the investigation of routing temperature", Circuit World, Vol. 39 Issue: 4, pp.212-216, https://doi.org/10.1108/CW-08-2013-0026.
- [7] Ravi Kansagara. How to Choose The Best PCB Design Software. https://circuitdigest.com/tutorial/best-pcb-design-software
- [8] Liyan Gong. Top 9 Best PCB Design Software of 2018. 2017 http://www.seeedstudio.com/blog/2017/03/13/pcb-design-software/
- [9] Mahmoud Wahby. PCB design basics. EDN Network. 2013. https://www.edn.com/Home/PrintView?contentItemId=4424239
- [10] PCB design guidelines for reduced EMI. Texas Instruments. 1999. http://www.ti.com/lit/an/szza009/szza009.pdf
- [11] Sam Sattel. The top 10 PCB component placement tips for the PCB beginner. AUTODESK. https://www.autodesk.com/products/eagle/blog/top-10-pcb-componentplacement-tips-pcb-beginner/
- [12] Edwin Robledo & Mark Toth. Ten best practices of PCB design. EDN Network. March 07, 2014. https://www.edn.com/electronics-blogs/all-aboard-/4429390/1/Ten-bestpractices-of-PCB-design
- [13] Nikola Zlatanov. PCB Design Process and Fabrication Challenges. PCB West Conference, 2012.
- [14] PCB manufacturing process. http://www.circuitstoday.com/pcb-manufacturing-process
- [15] PCB Manufacturing Process A Step-by-Step Guide. https://www.pcbcart.com/article/content/PCB-manufacturing-process.html

## Obsah

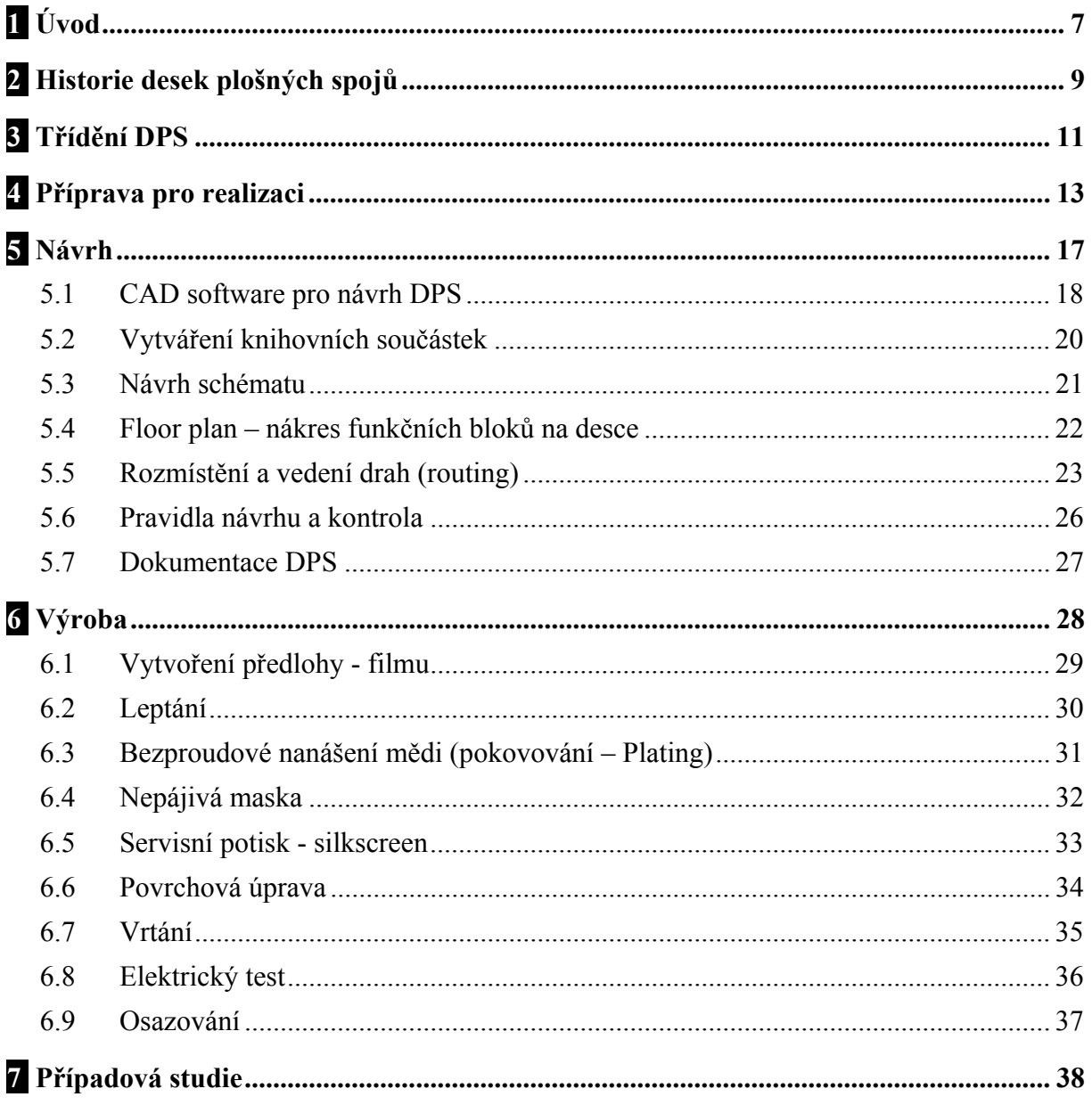

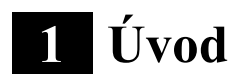

Desky s plošnými spoji (DPS) se používají téměř ve všech elektronických aplikacích. Od mobilních telefonů po letadla a přístroje ve zdravotnictví nebo průmyslové stroje. Všechny denně používané elektronické výrobky v sobě obsahují DPS.

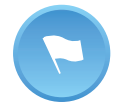

Deska s plošnými spoji: DPS, je nevodivá podložní deska, která se používá pro montáž a propojení elektronických součástek prostřednictvím spojů a drah z vodivého materiálu naneseného na podložce.

DPS se nejčastěji vyrábí ze skelného vlákna, kompozitního epoxidu nebo jiného kompozitního materiálu. Různé elektronické výrobky mají různé požadavky na základní materiál DPS.

Většina DPS pro jednoduchou elektroniku je jednoduchá a skládá se jen z jedné vrstvy. Avšak pro složitější elektronické obvody jako je grafická karta nebo základní deska počítače má DPS více vrstev, někdy až 16 nebo i více. Tyto desky se nazývají "vícevrstvé" DPS.

Typické podložky DPS se vyrábí ze směsi:

• Nějaký druh výztužného materiálu nebo jádra poskytujícího "kosterní" oporu pro laminát.

Tato část DPS poskytuje pevnost a rozměrovou stabilitu. Jako výztužný materiál se používá teflonové vlákno nebo skelná křemenná tkanina. Typickým příkladem základního materiálu DPS je kompozitní materiál FR-4.

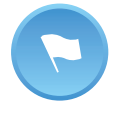

FR-4 je kompozitní materiál, který obsahuje tkané skleněné vlákno a pojivo z epoxidové pryskyřice, která je odolná vůči hoření a používá se jako běžný výztužný materiál pro výrobu desek plošných spojů.

• Pojivo z pryskyřice:

Poskytuje "lepidlo" pro spojení laminátu dohromady. Příkladem tohoto druhu pojivových materiálů jsou termoplasty, termoplastické pryskyřice nebo pryskyřice pro všeobecné použití.

• Vodivé nebo katalytické pokrytí povrchu:

Poskytuje základnu pro vytváření obrazců obvodu.

Po vyrobení desky, montáži součástek a kontrole DPS se na stejnou desku nanášejí 2 látky. Nejdříve se na DPS nanese nějaký druh čistidla nebo rozpouštědla - tavidla. Potom se nanese ochranný povlak pro zakrytí obvodu. Tento ochranný povlak zabraňuje oxidaci mědi a zajišťuje vyšší odolnost desky.

Hlavní výhody použití DPS v elektronických obvodech jsou následující [1-2]:

• Snižuje se jak velikost montáže součástek, tak i hmotnost.

- Odpovídající množství výroby může být dosaženo při nižších jednotkových nákladech a propojování a montáž lze automatizovat.
- DPS zajišťují vysokou úroveň opakovatelnosti a nabízejí jednotné elektrické charakteristiky pro všechny desky.
- Součástky jsou umístění napevno, což zjednodušuje identifikaci a údržbu elektronických zařízení a systémů. Dále se zkracuje doba kontroly, protože u tištěných obvodů je nižší pravděpodobnost chyb.
- Montáž součástek na DPS vyžaduje minimální technické dovednosti a školení pracovníků. Kromě toho jsou minimální šance na zkratování spojů.
- Charakteristiky obvodu mohou být zachovány, aniž by došlo ke změně kapacity mezi obvody a parazitních efektů.

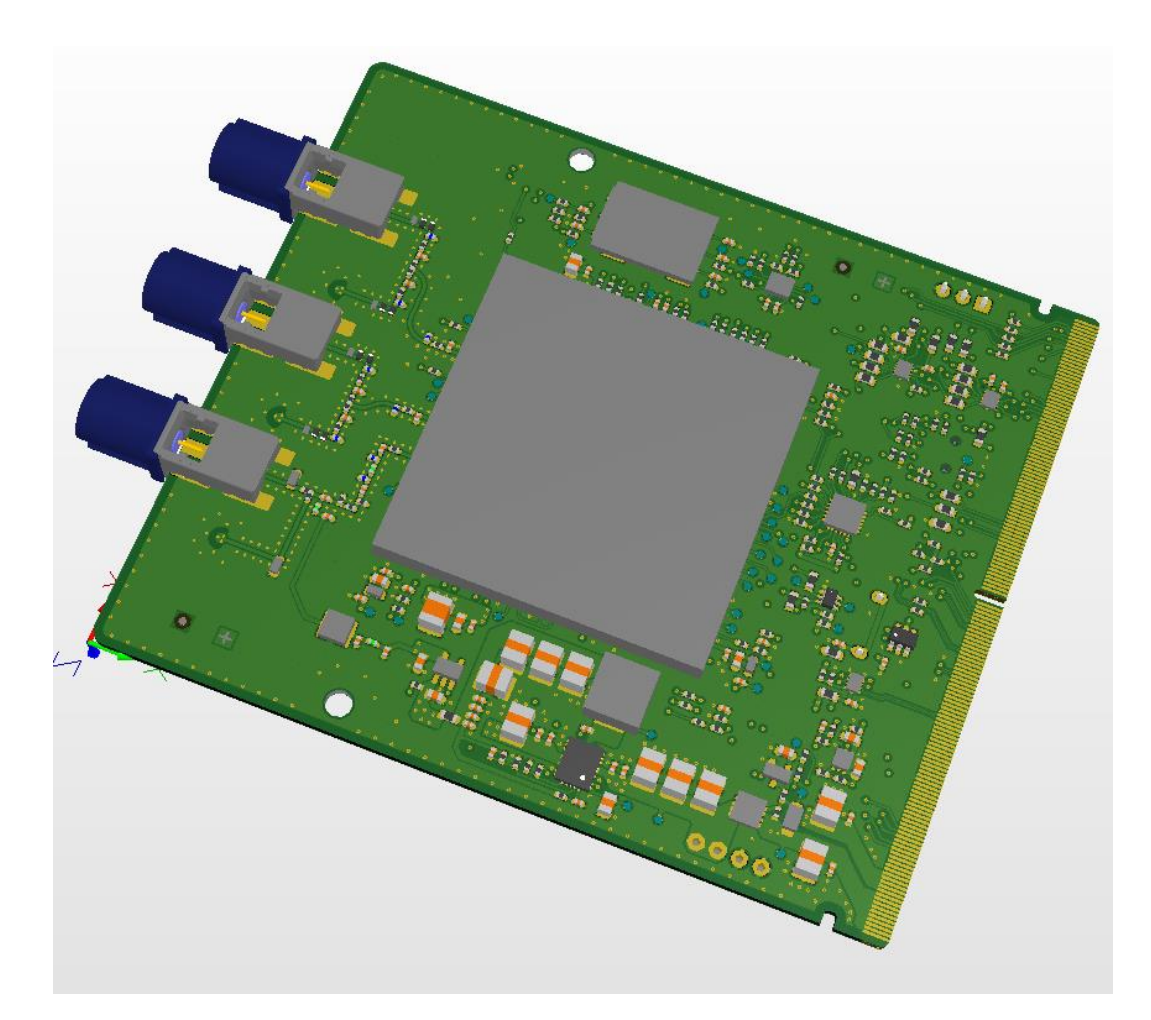

Obr. 1. Příklad desky plošných spojů.

# **2 Historie desek plošných spojů**

Předtím, než se DPS staly běžným prvkem používaným v elektronických obvodech, používala se montáž drátováním z bodu do bodu (vzdušné spoje). To představovalo některé extrémně objemné a nespolehlivé konstrukce, které vyžadovaly velké držáky a pravidelnou výměnu. První DPS se objevily ve dvacátých letech minulého století. Tyto DPS byly v podstatě vyrobeny z bakelitu a tenkých kusů dřeva. Proces zahrnoval vrtání děr do materiálu, kam se vkládaly nýty z plochých mosazných drátů. Tyto DPS se v té době nejčastěji používaly při výrobě elektronkových radií a gramofonů.

Dr. Paul Eisler v Rakousku začal vyrábět první skutečně funkční desky s plošnými spoji v roce 1943 a první oboustranné desky plošných spojů s plátovanými průchozími otvory byly vyrobeny v roce 1947. Do 50. a 60. let se používaly různé typy pryskyřic smíchané se všemi druhy různých zavedených materiálů, ale DPS byly stále jednostranné. Spoje byly vytvořeny na jedné straně desky a elektrické součástky byly na druhé straně.

První vícevrstvé desky se vyráběly komerčně i v 60. letech. V dalším desetiletí se začaly používat metody pájení horkým vzduchem. Kromě toho byly pro maskování zavedeny vodní LPI (liquid photo imageable masks – kapalné fotocitlivé masky), což je světový průmyslový standard. Tento nový výrobní proces umožnil významné snížení velikosti desek plošných spojů. Firma Gerber Scientific zavádí RS-274-D jako strojový formát vektorových fotoplotrů. Tento standardní otevřený ASCII vektorový formát využíval průmyslový DPS software pro popis obrazců na desce plošných spojů: měděné vrstvy, nepájivé masky a popisků.

Zmenšení rozměrů pokračovalo v osmdesátých a devadesátých letech, kdy se součástky pro povrchovou montáž zavedly spolu se zvýšením kvality výrobku. V roce 1986 byl RS-274X vydán jako rozšířená verze datového formátu RS-274-D [3]. Tato nová verze podporuje informace o vnořených otvorech, čímž se vyloučí nutnost externích souborů definujících otvory.

Tuhé-ohebné a ohebné DPS se staly dostupnější díky použití vícevrstvých desek plošných spojů, které efektivně uspokojují potřeby rychle se vyvíjející technologie. Navíc v pozdních devadesátých letech byly vyvinuty DPS s vysokou hustotou propojení (HDI - High Density Interconnect) vytvořené pomocí technologie mikrovia.

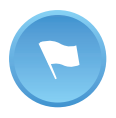

Prokov nebo VIA (latinský výraz pro cestu, ale také známé jako vnořený svislý spoj) je elektrický spoj mezi vrstvami desky plošných spojů, který prochází rovinou jedné nebo více sousedních vrstev.

Technologie HDI (vysoká hustota propojení) umožňuje kratší dráhy na desce a tím zkracuje dobu, kterou potřebuje elektrický signál pro přechod mezi součástkami. Kromě toho menší prokovy mezi součástkami snižují celkovou kapacitu obvodu, což zkracuje dobu nárůstu signálu. Díky možnosti návrhu s vysokou hustotou propojení (HDI) se také dá snížit celková indukčnost, což zmenšuje vliv na sousední vodiče a vývody (piny).

Vedlejší přínos snížení celkové kapacity vedl ke snížení požadovaného napětí v HDI zařízeních. Na druhou stranu tento pokles napětí znamená nejen, že jsou potřeba menší baterie, ale také vzniká méně tepla; což znamená, že odvod tepla je méně problematický. Odstranění velkých chladičů nebo chladicích ventilátorů v mnoha HDI aplikacích přispělo k vývoji mobilní a přenosné elektroniky.

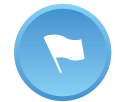

HDI: **propojení s vysokou hustotou** - deska s plošnými spoji s vyšší hustotou zapojení na jednotku plochy, než obvyklé desky plošných spojů. Mají jemnější linie a mezery ( $\leq 100$  μm), menší prokovy ( $\leq 150$  μm) a uchycovací plošky prokovů ( $\leq$ 400 μm) a velmi vysokou hustotu připojovacích plošek.

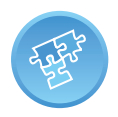

Výroba DPS se stále vyvíjí. Očekává se, že vývoj DPS bude následovat miniaturizační trendy podle potřeb uživatele.

# **3 Třídění DPS**

Celkově existuje několik typů desek plošných spojů, z nichž každá má své vlastní výrobní specifikace, typy materiálů a použití.

Tabulka 1 zobrazuje třídění nejběžnějších DPS používaných v elektronice, včetně hlavních vlastností a použití.

| <b>DPS</b>  | Hlavní charakteristiky                                                                                                    | Použití                                                                                                    |
|-------------|----------------------------------------------------------------------------------------------------|----------------------------------------------------------------------------------------------------|
| Jednovrstvé | Vyrobeny z jedné vrstvy základního materiálu<br>nebo podložky. Jedna strana základního<br>materiálu je potažena tenkou vrstvou kovu.<br>Obvykle jsou jejich obvody a součástky<br>připájeny na jedné straně, ale součástky také<br>mohou být připájeny po obou stranách desky.<br>Nízké náklady | Kalkulačky, kamery,<br>rádia a stereo zařízení,<br>SSD disky, napájecí<br>zdroje, tiskárny a další<br>výrobky spotřební<br>elektroniky.                                                          |
| Dvouvrstvé  | Na obou stranách desky je nanesená tenká<br>vrstva vodivého kovu. Otvory vyvrtané skrz<br>desku umožňují připojení obvodů na jedné<br>straně desky k obvodům na straně druhé.<br>Menší a lehčí než jednovrstvé desky plošných<br>spojů.                                                         | Průmyslové ovladače,<br>napájení, přístrojové<br>vybavení, LED<br>osvětlení, prodejní<br>automaty, automobilové<br>přístrojové desky nebo<br>zesilovače.                                         |
| Vícevrstvé  | Skládá se ze série tří nebo více dvojvrstvých<br>desek plošných spojů.<br>Složité návrhy.                                                                                                    | VLSI (Very-large-scale<br>integration) elektronika,<br>souborové servery,<br>ukládání dat, GPS<br>technologie a satelitní<br>systémy, analyzátory<br>klimatu počasí<br>a zdravotnické přístroje. |
| Ohebné      | Vyrobeny z materiálů, které se dají ohýbat,<br>např. z plastu (kapton, polyester nebo<br>polyamid).<br>Vyšší výrobní náklady, ohebnost a nízká<br>hmotnost.                                                                                                    | Elektronická zařízení<br>vystavená škodlivému<br>okolnímu prostředí.                                                                                                    |
| Tuhé        | Vyrobeny z pevného podkladového materiálu,<br>který zabraňuje kroucení desky.<br>Nižší náklady než u ohebných DPS.                                                                                                    | Základní desky<br>počítače, audio klávesy,<br>pevné disky, televizory<br>s plochou obrazovkou<br>a monitory.                                                                                     |
| Tuhé-ohebné | Spojují se zde měděné vodivé vrstvy na ohebné<br>dielektrické fólii a na tuhém materiálu.<br>Spojuje to nejlepší z obou, tj. tuhé desky<br>a ohebného obvodu integrovaných do jednoho<br>obvodu. Tuhé-ohebné desky poskytují vyšší<br>hustotu součástek a lepší řízení jakosti.                 | Elektronika v letectví,<br>lékařství a pro armádní<br>účely.                                                                                                    |

Tabulka 1 – třídění DPS

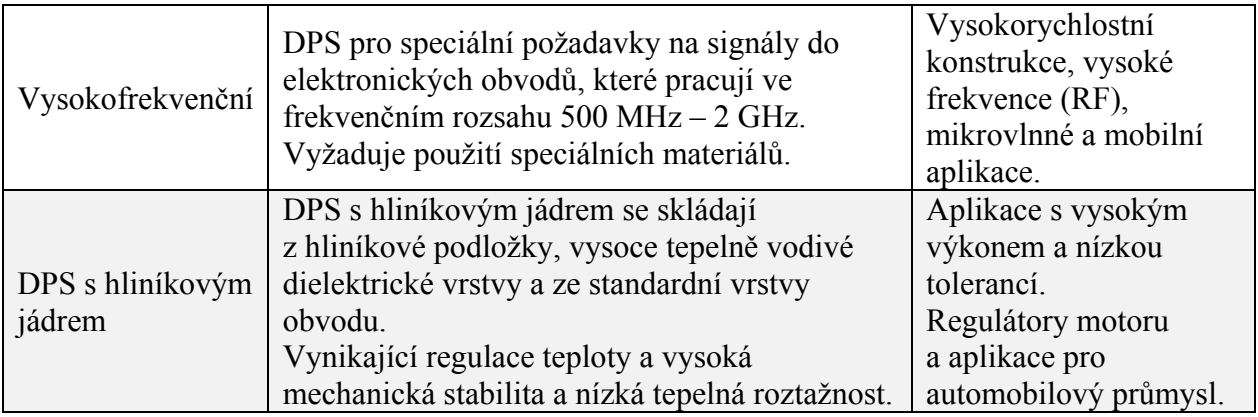

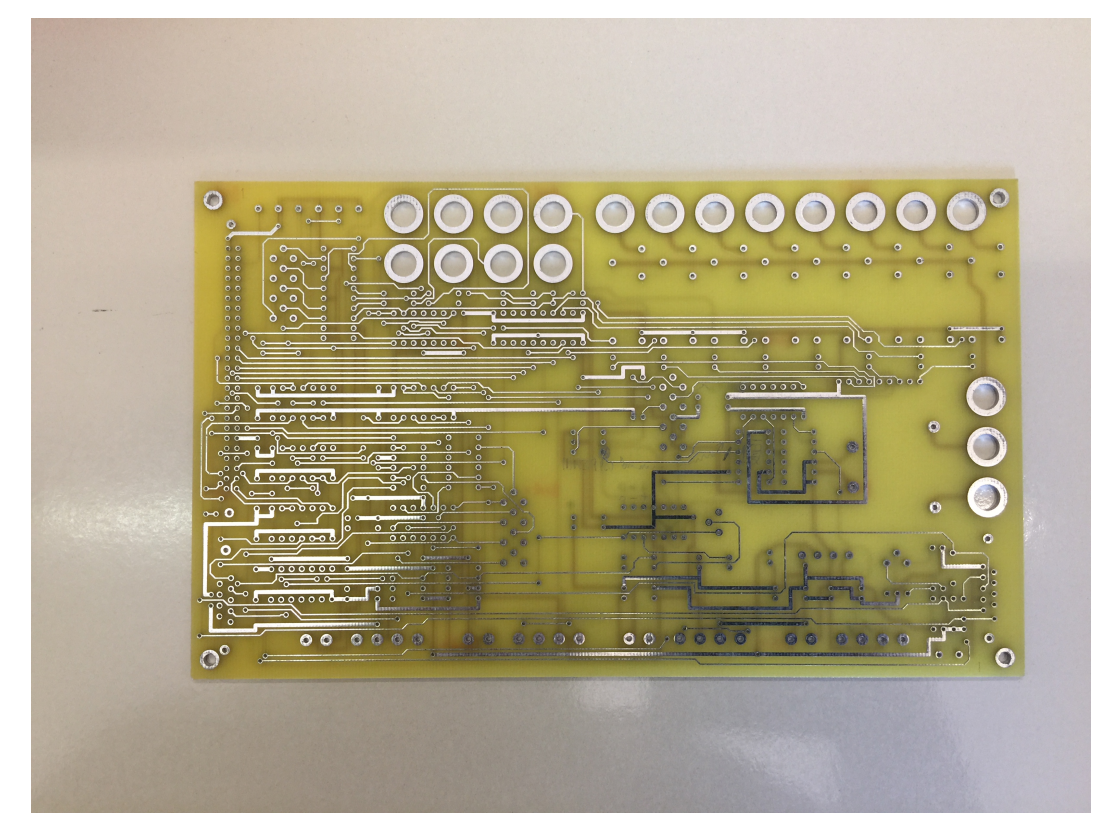

Obr. 2. Dvouvrstvá DPS.

# **4 Příprava pro realizaci**

Desky plošných spojů jsou základem všech konstrukcí elektronických obvodů. Deska plošných spojů se používá k umístění a montáži elektronických součástek obsažených v zařízení a poskytuje prostředky pro elektrické spojení mezi těmito součástkami.

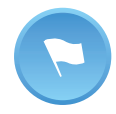

Potřebné propojení na desce mezi součástmi pomocí vodiče se nazývá nets (sítě).

Pro návrh desek plošných spojů se používají softwarové nástroje zahrnující návrh schématu, editor pouzdra a vývodů součástek (footprint), návrhu uspořádání DPS a automatického návrhu vodivých cest. Navíc většina těchto nástrojů zahrnuje nástroje pro simulaci analogových a digitálních signálů a nástroje pro analýzu integrity signálu (sledování kvality přenosu signálu). K dispozici jsou na trhu některé komerční softwarové nástroje od několika společností, které jsou odborníky na vývoj softwaru v této oblasti, jako jsou Cadence, Altium, Mentor Graphics, Zuken nebo Cadsoft. Na druhou stranu lze najít mnoho bezplatných nástrojů pro snadný vývoj jednoduchých návrhů, jako je Kicad nebo Eagle.

Návrh DPS zahrnuje některé kroky, které musí být pečlivě splněny, aby bylo možno docílit optimalizovaného obvodu. Tyto kroky jsou uvedeny v tabulce 2.

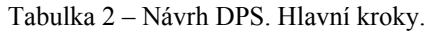

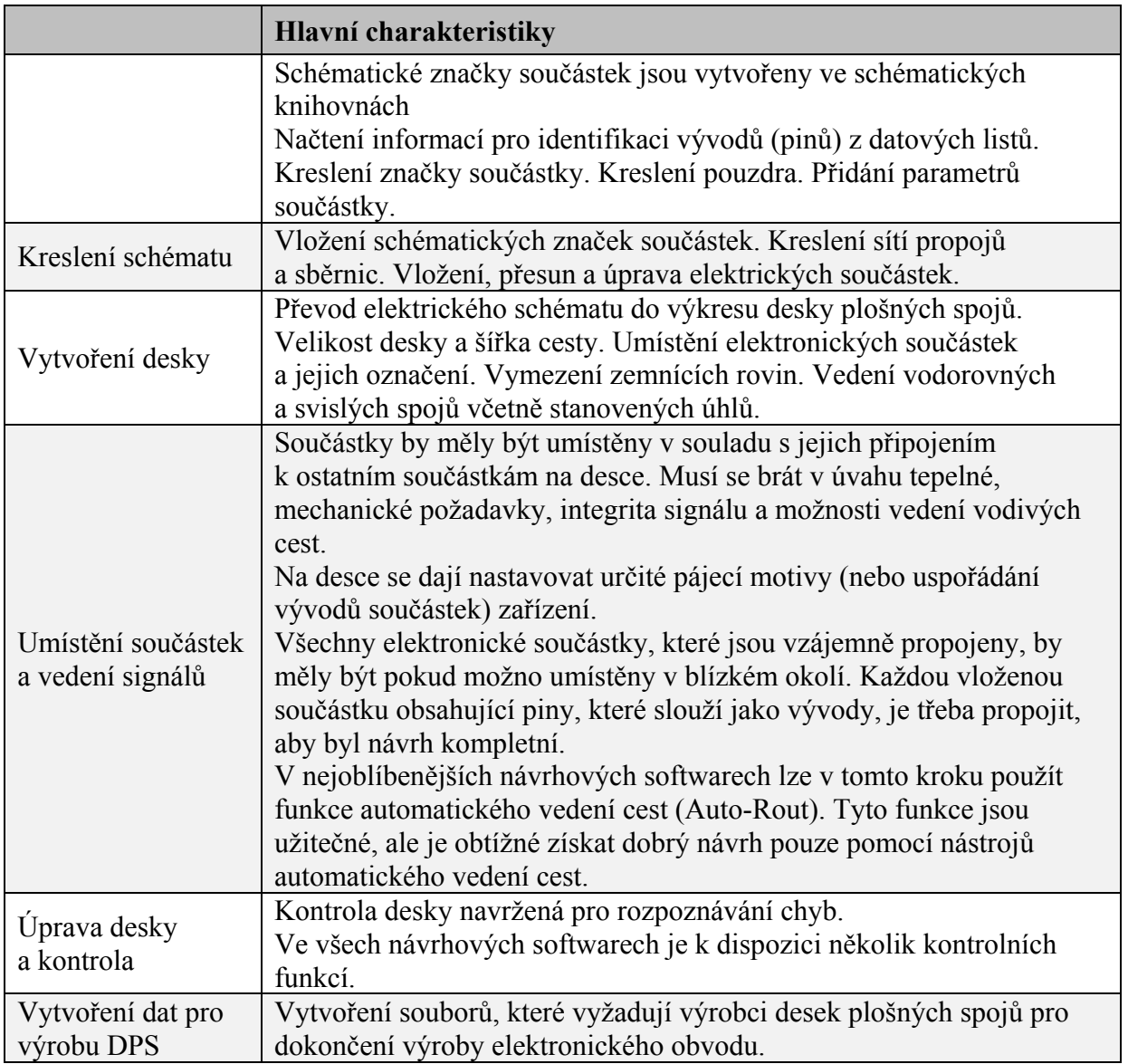

V procesu přípravy DPS k realizaci je třeba vzít v úvahu některé požadavky. Následující body shrnují některé z těchto důležitých položek:

- Zemnící plochy: Ve vysokofrekvenčních polích (rychlých signálech) se návratová cesta proudu musí skládat z rozsáhlých zemnících rovin s nízkou impedancí, aby se předešlo parazitním odporům a indukčnostem, zejména při vysokých frekvencích. Zemnící roviny poskytují připojení s nízkou impedancí. Oddělením zemnící a napájecí vrstvy se eliminuje oblast vratné smyčky. Pokud je třeba rozdělit zemnící rovinu a vést cesty přes rozdělenou rovinu, měly by se nejdříve roviny propojit. Používají se masivní zemnící roviny sousedící s napájecími rovinami. U desek plošných spojů obsahujících analogové a digitální obvody a signály se vždy doporučuje používat samostatné napájení pro digitální a analogové obvody.
- Vedení napájecích cest, mezery: Napájecí roviny se navrhují podle stejných pravidel jako zemnící roviny. Na desce se smíšenými obvody se odděluje

napájení pro analogové a digitální obvody, i když jsou stejná napětí. Digitální napájecí rovina nesmí překrývat analogovou napájecí rovinu.

- Napájecí vývody (piny) by měly být přímo odděleny od zemnící roviny keramickými kondenzátory umístěnými co nejblíže napájecím vývodům integrovaného obvodu.
- Vysokofrekvenční signály a řízení impedance: Vysokofrekvenční obvody a signály vysílají elektromagnetické záření, když přecházejí ze zdroje do kanálu. Obecně platí, že frekvence vyšší než 1 GHz jsou považovány za vysoké frekvence.

Tyto signály se mohou ovlivňovat navzájem nebo ovlivňují blízké součástky. Aby se zabránilo konfliktům, snažíme se snížit paralelní signály na desce na minimum, aby se zabránilo jakékoli parazitní vazbě signálů nebo přeslechu. Dále udržujeme co možná největší vzdálenost mezi drahami signálů a také zvažujeme vedení drah signálů na samostatné vrstvě, pokud je šum obzvlášť velký.

Generátor vzorkovacího kmitočtu a vysokofrekvenční obvody by měly být zpracovány jako analogové obvody a také musí být uzemněny a silně odděleny od analogové zemní roviny. Důležité je také odizolování těchto součástek od šumících digitálních obvodů.

Je třeba vzít v úvahu, že zemnící roviny snižují vysokofrekvenční rušení.

Impedance je střídavá charakteristika, což znamená, že závisí na frekvenci. Impedance je kombinace kapacity a indukčnosti obvodu při provozu na vysoké frekvenci. Ačkoli se také měří v Ohmech, je poněkud odlišná od odporu, který je stejnosměrnou charakteristikou.

Dráhy desky plošných spojů se nechovají při vysokých frekvencích jako jednoduché spoje, řízená impedance nám zajištuje, že signály nejsou znehodnoceny, když se pohybují po DPS. Ve skutečnosti je řízená impedance přizpůsobením vlastností materiálu podložky s rozměry a umístěním drah tak, aby se zajistila impedance dráhy signálu v určité procentní toleranci specifické hodnoty. Řízená impedance desky umožňuje opakovatelný vysokofrekvenční provoz. Řízení impedance vyžaduje rozvržení požadovaného vrstvení a výpočet elektromagnetických jevů vyskytujících se na drahách

• Doporučení EMC (elektromagnetická kompatibilita): Některá opatření, jako je minimalizace přeslechů, správné uzemnění a zejména vhodné vrstvení, značně snižují problémy s elektromagnetickým rušením (EMI). Ideální vrstvení je zemnící rovina pod každou vrstvou.

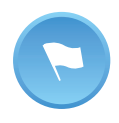

 V elektronice je přeslech jev, kdy signál přenášený na jednom obvodu nebo kanálu přenosové soustavy vytváří nežádoucí účinek v jiném obvodu nebo kanálu.

• Postup při vedení vodivých cest (routing): Při vedení signálů v různých vrstvách je nutné je vést navzájem v pravoúhlých souřadnicích. To znamená, že na jedné signální vrstvě budou dráhy vedeny vodorovně a na druhé vertikálně, na další pod úhlem 45 stupňů atd.

Jsou dvě základní možnosti vedení drah: trasování labyrintem a trasování v X-Y. X-Y trasování zahrnuje nejméně dvě vrstvy s vodiči vedenými tak, že se pohybují pouze jedním směrem na každé vrstvě. Na druhou stranu vedení labyrintem umožňuje zapojení kompletních sítí na jedné vrstvu, což eliminuje množství potřebných prokovů do další vrstvy.

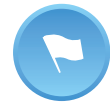

Manhattanská délka je nejkratší dráha, kterou může mít vodič, který musí být spojen pouze pomocí úseků, které jsou omezeny buď na osu X, nebo na osu Y.

V současné době mají návrháři DPS k dispozici dostatek dobře propracovaných nástrojů pro efektivní vedení drah na desce. Tyto nástroje zahrnují možnost autorouter (automatické vedení drah). Avšak tato možnost by neměla být považována za jediný způsob vedení drah spojů.

Vodivé sítě pro kritické součástky jako jsou konektory nebo FPGA součástky by se měly vytvářet buď ručním způsobem, nebo automaticky, protože tyto součástky vyžadují vedení drah pod / mezi četnými vývody pro povrchovou montáž.

Ve zvláštních aplikacích je potřeba provádět jak online měření a popis průběhu teploty v procesu vedení drah na deskách plošných spojů (DPS) tak i optimalizaci návrhu vedení drah založenou na analýze teploty vedených drah [6].

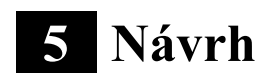

Tato část je pojata jako základní průvodce návrhem DPS. V této části jsou shrnuty různé kroky požadované v návrhu DPS, počínaje výběhem CAD softwaru pro návrh DPS zahrnujícího vkládání součástek do schématu, návrhových pravidel a kontroly a končící vytvořením úplné dokumentace, standardů a doporučeními pro DPS.

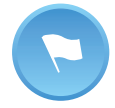

Návrh desek plošných spojů je převážně dvoustupňový proces. Za prvé, návrh schématu elektronického obvodu a pak rozvržení DPS na základě tohoto schématu.

### 5.1 CAD software pro návrh DPS

Existuje mnoho různých způsobů, jak vytvořit návrh desek plošných spojů, ale nejčastěji se používá software CAD speciálně navržený pro obvody DPS. Tyto software obsahují editory desek a schémat, které společně umožňují nejlepší návrhový proces. Editor desek dokáže importovat všechny součástky, pouzdra a vodiče do DPS souboru, což usnadní návrh desek plošných spojů.

V současné době najdeme na trhu velké množství CAD nástrojů, které umožňují navrhnout DPS. Tyto nástroje se vyskytují v rozsahu od jednoduchých a intuitivních až po vysoce sofistikované, od volných nebo levných až po špičkové nebo typu premium, omezené nebo plné verze [8-9]. Ten nejlépe vyhovující však závisí na vašich vlastních potřebách (požadované funkce, typická složitost návrhů, požadavky na frekvenci atd.) a finančním rozpočtu.

Zde je seznam devíti nejoblíbenějších návrhových software pro DPS nejvíce používaných v oboru:

**Altium Designer** - Je velmi populární software pro návrh DPS. Altium Designer je poměrně drahý komerční nástroj s licencí, používaný především v profesionální sféře. Používá ho také většina univerzit při své experimentální činnosti. Altium software se obecně používá k návrhu komplikovaného a velmi složitého obvodu s velmi rychlými a realizovatelnými výsledky. Je účinný, snadno použitelný a splňuje moderní potřeby profesionálních techniků v oblasti elektroniky.

**OrCad** - Jde o softwarový nástroj pro návrh DPS pro velkou skupinu odborníků, protože poskytuje kompletní prostředí, od počátečního schématu až po závěrečnou předlohu. Umožňuje simulovat a navrhnout obvody DPS.

**Mentor PADS** - Jedná se o návrhový software pro DPS vyvinutý společností Mentor Graphics. Poskytuje kvalitní nástroj pro schémata a rozvržení DPS za dostupné ceny pro malé a střední firmy. Má řadu špičkových funkcí včetně funkcí analýzy integrity signálu, pokročilého automatického vedení drah (auto-router), analýzy tepelných návrhů a podpory různých funkcí řízení projektů. Jedná se o balíček profesionální úrovně s konkurenčním cenou, který však stále stojí nad úrovní trhu pro hobby oblast.

**Eagle** - Eagle je snadno použitelný grafický editor rozložení desky. Tento software je k dispozici ve volných a placených verzích. V placené verzi je uživateli poskytnuta technická podpora prostřednictvím hovorů, mailů a on-line chatu a poskytuje přístup k nejnovější uvolněné verzi softwaru. Eagle má velmi jednoduché, efektivní a snadné rozhraní a poskytuje knihovnu, která obsahuje velké množství elektrických a elektronických součástek. To je hlavní důvod, proč je tak populárním návrhovým software pro DPS mezi pedagogy, amatéry a profesionály. Kromě toho najdete na internetu velmi dobré zdroje a výukové materiály, které jsou velmi užitečné, pokud jste začátečníci.

**Zuken CADSTAR** - Toto kompletní návrhové prostředí se dá použít od počátečních myšlenek až po vytvoření výrobku díky své jednotné sadě aplikací. Jedná se o zavedený a široce rozšířený snadno použitelný software pro návrh jednoduché desky DPS používaný mnoha tisíci spokojených uživatelů v celosvětovém měřítku. Tento software zahrnuje schémata, rozvržení desek plošných spojů, vedení vodivých drah (routing), integritu signálu a výstupy pro výrobu. Je to profesionální, výkonný, dostupný a cenově přijatelný software, který splňuje vaše požadavky na návrh a finanční rozpočet a je podporován zkušenými prodejci, kteří poskytují školení, podporu, integraci a poradenství, které vám pomohou maximalizovat návratnost investic.

**Zuken CR-8000 [http://www.zuken.com/en/products/pcb-design/cr-8000]** - Odborníci v oblasti elektroniky si vybírají Zuken CR-8000, pokud vyžadují pokročilý návrhový software s 3D-DPS návrhovou platformou. Jde o pokročilé návrhové řešení pro jednovrstvé a vícevrstvé desky, které poskytuje nástroje pro optimalizaci návrhu jak na úrovni výrobku, tak na úrovni návrhu desky plošných spojů. Zahrnuje návrh 2D / 3D vícevrstvých desek,implementaci, optimalizaci pro vstupy a výstupy FPGA, souběžný návrh čip / pouzdro / deska a 3D MCAD (mechanical CAD) integraci vše v jednom návrhovém procesu.

**Mentor Xpedition** - Velmi kvalitní produkt, který kombinuje snadné použití s pokročilými funkcemi. Poskytuje návrhářům technologii, která vytváří nejkomplexnější návrhy a uspokojuje potřeby středních až velkých elektronických společností. Zahrnuje interaktivní a přizpůsobitelné mnoho-průchodové kontroly automatického vedení drah (auto-routing) pro takové návrhové úkoly, jako je vedení drah diferenciálních párů, síťové ladění, optimalizace výroby a technologie HDI / microvia a buildup (postupná laminace). Také nabízí 3D mechanické jádro v rozvržení DPS. Návrháři tak mohou pracovat v jediném prostředí a přepínat mezi 3D a 2D pohledem.

**DesignSpark** - Jedná se o snadno použitelný nástroj pro návrh DPS dodávaný firmou RS Components. DesignSpark je moderní a intuitivní, bez praktických návrhových omezení v oblasti desky, vrstev a počtu kontaktů. DesignSpark generuje soubory Gerber podle průmyslových standardů. Nabízí se zdarma firmám, amatérům, pedagogům a dalším. Kromě toho můžete rychle nahrát svůj soupis součástek (*bill of material* – BOM) na webovou stránku RS Components pomocí služby BOM-Quote.

**KiCAD** - Jde o volný software, který zpracovává návrh schématu a rozvržení DPS s výstupem Gerber dat. Poskytuje velmi snadný způsob propojení součástek a také snadné řešení problémů s DPS. Tento software je vhodný pro začátečníky a největší výhodou je, že tento software nevyžaduje žádné licence, je zdarma.

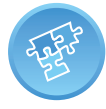

Software pro návrh DPS, který vám nejlépe vyhovuje, závisí na vašich vlastních potřebách a finančním rozpočtu.

Pro profesionální návrháře DPS a velké a složité aplikace by byly nejlepšími návrhovými CAD software pro DPS pravděpodobně Mentor Xpedition, Zuken CR-8000 a Altium. Pro začátečníky nebo amatéry jsou dobrou volbou Eagle, KiCAD nebo DesignSpark.

# 5.2 Vytváření knihovních součástek

Obvykle jsou všechny balíky softwaru pro návrh DPS dodávány se sadou knihoven. Tyto knihovny lze podle potřeby použít, upravit a rozšiřovat. Můžete kombinovat nové a existující položky knihovny dohromady a vytvořit vlastní sadu knihoven.

Předtím, než vytvoříte schéma a následné rozložení desky plošných spojů, je třeba se ujistit, že máte všechny součástky v knihovně s jejich schématickou značkou a pouzdrem (uspořádání vývodů pro rozložení na desce).

Pokud nejsou k dispozici všechny součástky, bude nutné vytvořit vlastní knihovnu a navrhnout značku a pouzdro s vývody (footprint) každé chybějící součástky. To se obvykle stává, když se při návrhu DPS použije nová součástka, která byla nedávno uvedena na trh.

V návrhu pro hromadnou výrobu je velice důležitá kvalita knihovny. Pokud vytvořené pouzdro s vývody není 100% dobře navrženo a ověřeno s konečným výrobním uspořádáním, může dojít k velkým výpadkům produktivity a to může mít vážný dopad přímo na výsledky společnosti. To je hlavní důvod, proč mají velké společnosti svůj vlastní vybraný knihovní tým, který se věnuje pouze tvorbě pouzder s vývody (footprint).

Také je velmi důležité mít dobrý 3D návrh provázaný s pouzdrem s vývody (footprint). To umožňuje lepší integraci výrobku (osazená DPS s mechanickým krytem)

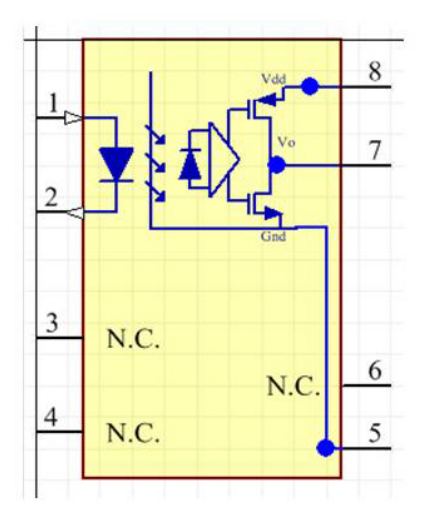

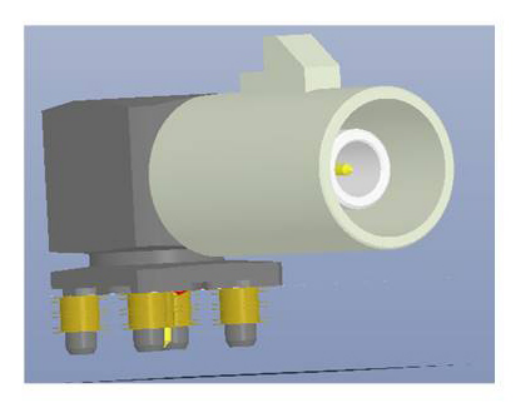

Obr. 3 Schématická značka a 3D pouzdro s vývody (footprint)

#### 5.3 Návrh schématu

Prvním krokem ještě před vytvořením schématu bude vytvoření nového projektového souboru pro náš návrh. Tato složka bude obsahovat jak schéma, tak návrhové soubory pro DPS.

Proces návrhu desky plošných spojů začíná nakreslením schématu elektronického obvodu ve vybraném softwaru. V projektu je nutno kontrolovat kreslení schématu, protože přesnost a úplnost jsou rozhodující pro úspěch. Schéma obsahuje všechny informace, které jsou nezbytné pro správné fungování obvodu. Schéma by tedy mělo obsahovat náležité detaily návrhu, jako jsou čísla vývodů, názvy, hodnoty součástek, jmenovité výkony a propojení mezi elektronickými součástkami.

Schématická značka každé elektronické součástky je přiřazena k pouzdru (footprint) na DPS. Pouzdro s vývody na DPS určuje fyzické rozměry součástky a rozmístění měděných plošek nebo otvorů. Ke schématické značce součástky je vloženo číselné označení výrobce, které slouží k určení ceny a specifikací. Specifikace pouzdra určuje velikost pouzdra a vývodů každé součástky (footprint).

Před vytvořením desky plošných spojů jsou k pouzdrům součástek přiřazeny schématické značky a propojení symbolů dle schématu je převedeno na netlist (síť propojů), který určuje spojení mezi vývody součástek v procesu návrhu rozvržení desky [10].

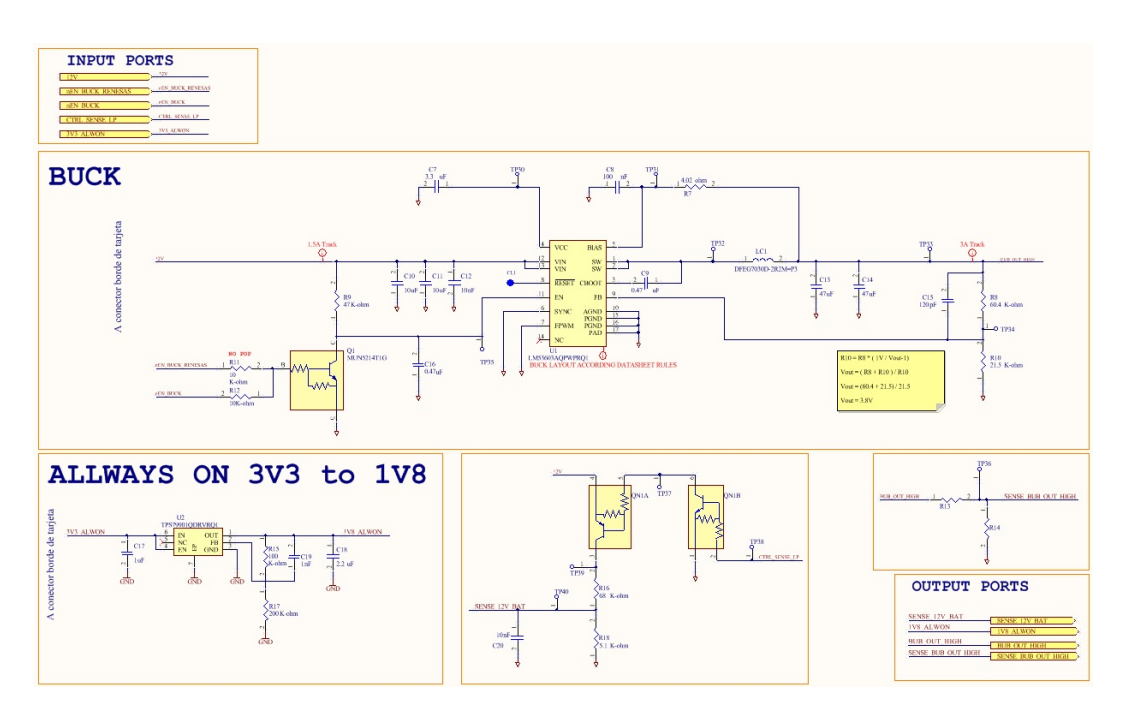

Obr. 4. Schéma DPS.

## 5.4 Floor plan – nákres funkčních bloků na desce

Dalším krokem je kreslení desky se všemi součástkami. Musíte převést schématický výkres do výkresu desky plošných spojů. To je floor plan. Floor plan je výkres, který určuje blokově umístění součástek na prázdné desce plošných spojů před nakreslením vodivých drah [11].

Funkční bloky obvodů, jako jsou napájecí, vysokofrekvenční, digitální, analogové atd., by měly být uspořádány a umístěny do skupin, aby se minimalizovalo křížení signálu. Předběžný floor plan vám umožní zjistit, jaký je tok signálu mezi funkčními bloky a jak je nejlépe navrhnout. Například je vhodné seskupit co nejvíce části související s napájením, aby jejich signály nemusely procházet citlivými oblastmi vysokofrekvenčních obvodů.

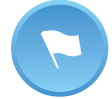

Floor plan je výkres, který zobrazuje rámcové oblasti, ve kterých mají být funkční bloky obvodů umístěny na desku. Floor plan překlenuje mezeru mezi schématickým výkresem a fyzickým uspořádáním desky. To návrháři urychlí práci při rozvržení desky.

## 5.5 Rozmístění a vedení drah (routing)

Rozmístění součástek je dalším krokem procesu. Jedná se o jeden z nejdůležitějších a nejkritičtějších kroků při návrhu desky plošných spojů. Říká se, že návrh DPS je z 90 % rozmístění součástek a z 10 % vedení drah. Ve skutečnosti to znamená, že rozmístění součástek rozhoduje o tom, kolik času zabere návrh vedení drah.

Říká se, že návrh DPS je jak umění, tak věda. Existuje velký soubor technických znalostí a měření, které je třeba vzít v úvahu při návrhu šířky drah, vrstev, schémat, návrhu zemnící roviny atd. Umělecká stránka návrhu desek plošných spojů souvisí s rozmístění součástek. Pravdou je, že neexistuje jediný správný způsob, jak umístit součástky, a tato svoboda je v konečném důsledku tím, co dělá proces rozvržení DPS tak tvořivý. Pokud zadáte schéma 100 různým odborníkům, pravděpodobně získáte 100 různých rozvržení. Proto je proces rozvržení DPS považován za umělecký proces [12].

Jedna z prvních věcí, kterou je třeba udělat, je nastavit plochu desky na maximální povolenou velikost desky plošných spojů. Počet vrstev bude záviset na velikosti výkonů a složitosti.

Zde je několik obecných návrhových pravidel, které byste měli znát a vzít v úvahu při navrhování vyrobitelných, funkčních a spolehlivých desek plošných spojů. Je zřejmé, že jich je více a níže uvedený seznam pokynů pro návrh DPS nemůže být považován za úplný seznam [13].

Při rozmisťování součástek se ujistěte, že je zapnuta volba přichycení na mřížku. Začněte umísťovat součástky v následujícím pořadí: konektory, silové obvody, citlivé a přesné obvody, součástky kritických obvodů (MCU, DSP, FPGA, paměti a časovače) a pak ostatní. Kromě toho by měly být součástky umístěny podle jejich připojení k ostatním součástkám.

Podobné součásti musí být orientovány ve stejném směru, což přispěje k účinnému a bezchybnému procesu pájení.

Neumisťujte součásti na pájecí stranu desky, která je pokryta součástkami pro vsazovanou (through-hole) montáž.

Umístěte všechny součástky pro povrchovou montáž na stejnou stranu desky a všechny součástky s průchozími otvory na horní stranu desky, abyste minimalizovali počet kroků osazování.

Umístěte oddělovací kondenzátory co nejblíže k napájecím vývodům (Vcc) aktivních součástek.

Součástky, které spotřebovávají více než 10 mW nebo jimi prochází více než 10 mA, by měly být považovány za dostatečně výkonné pro další tepelné a elektrické úvahy. Citlivé signály by měly být odstíněny rovinami od zdrojů šumu a měly by být zachovány jako impedančně řízené.

Pro součástky s řízenou spotřebou by se měly používat zemnící roviny nebo roviny pro odvod tepelného výkonu. Vysokoproudé spoje proveďte s ohledem na přijatelný pokles napětí pro připojení. Přechody vrstev pro dráhy s vysokým proudem by měly být provedeny dvěma až čtyřmi prokovy v každém přechodu vrstev. Do přechodu vrstev umístěte vícenásobné prokovy, abyste zvýšili spolehlivost, snížili odporové a indukční ztráty a zlepšili tepelnou vodivost.

Vždy vytvořte zemnící rovinu. Může se jednat o velkou měděnou plochu na jednovrstvé desce nebo dokonce o celou vrstvu určenou jako základní rovina na vícevrstvých deskách. Po přidání zemnící roviny se s ní musí pomocí prokovů nebo vias pospojovat všechny součástky, které mají být připojeny na zem.

Reálné měděné dráhy mají nenulový odpor. To znamená, že na dráze je pokles napětí, ztráta výkonu a nárůst teploty, když jí protéká proud. Šířka dráhy by měla být dimenzována podle odhadovaného proudu, který jí prochází. Výkonové dráhy by proto měly být širší, protože veškerý proud teče těmito vodiči. Obvykle mají měděné dráhy na DPS tloušťku 35 mikronů. Tedy:

| Šířka dráhy      | Maximální hodnota proudu |
|------------------|--------------------------|
| $4 \text{ mm}$   | 10A                      |
| $2 \text{ mm}$   | 5A                       |
| $1.5 \text{ mm}$ | 4A                       |
| $1 \text{ mm}$   | 3A                       |
| $0.5$ mm         | 2A                       |
| $0.2$ mm         | 0.5A                     |

Tabulka 1 – *Šířka drah a maximální proud*

Minimalizujte délky drah při umísťování součástek a vyhněte se úhlu 90 stupňů. Použijte místo toho dva ohyby o 45 stupních. Důvodem je to, že v procesu výroby desky může být vnější roh vyleptán o něco užší, čímž se změní impedance dráhy. Použití úhlu 45 stupňů zkracuje elektrickou cestu mezi komponentami. Navíc vysokorychlostní logické signály se mohou odrazit od ostrého rohu úhlu, což může být zdrojem rušení.

Udržujte digitální a analogové země oddělené, protože napěťové a proudové špičky z digitálních obvodů mohou v analogových obvodech vytvářet rušení (šum), který ovlivňuje jejich činnost.

Tato pravidla nemají určité pořadí, mohou být obecně použita na jakýkoli projekt návrhu DPS a měly by se osvědčit jako užitečná příručka pro začátečníky.

Výsledkem postupů rozmístění a vedení drah (routing) je konečně rozvržení (layout) desek plošných spojů, což je výkres, kde se elektronické součástky s jejich pouzdrem objeví v pozici, kterou obsadí na výsledné desce plošných spojů a jsou propojeny dráhami mezi vývody.

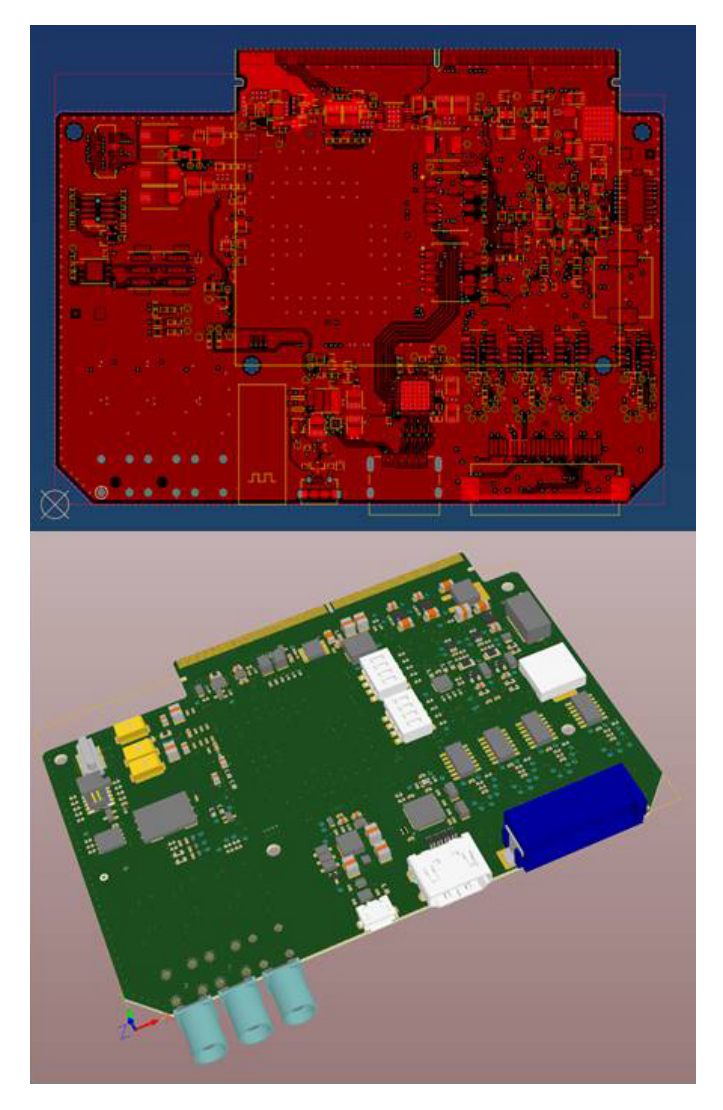

Obr. 5. Rozvržení DPS: 2D (vršek) a 3D (spodek).

## 5.6 Pravidla návrhu a kontrola

Jakmile jsou všechny dráhy vloženy, je čas zkontrolovat vedení dráhy každého signálu, aby se ověřilo, že nic nechybí nebo není nesprávně zapojeno (chybí prokovy, nepropojené plošky, zkraty apod.). Obecně platí, že všechny CAD softwarové balíky obvykle obsahují nástroje pro návrh rozvržení, jako je Kontrola návrhových pravidel (Design Rule Check - DRC).

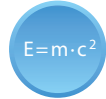

Kontrola návrhových pravidel (DRC) je mocná automatizovaná funkce, která kontroluje jak logickou, tak fyzickou úplnost návrhu.

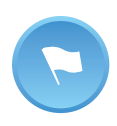

Kontrola návrhových pravidel (DRC) by měla být použita na každé desce s vodivými drahami, aby se potvrdilo, že vyhovuje řadě doporučených parametrů podle návrhových pravidel.

Pravidla návrhu představují řadu parametrů (omezení) stanovených výrobcem desek plošných spojů. Kontrola návrhových pravidel umožňuje stanovit sadu omezení pro šířku drah, rozestup součástek, průměrů prokovů apod.

## 5.7 Dokumentace DPS

Správná dokumentace je nezbytná ke snížení pravděpodobnosti nedorozumění a chyb během procesu výroby DPS. Výrobci desek plošných spojů potřebují znát přesné požadavky očekávané od jejich výrobku a osazovací pracoviště musí pochopit, jak obvodové desky plošných spojů zapadají do konečné sestavy.

Dokumentace desek plošných spojů by měla obsahovat alespoň rozměrové výkresy, schémata, seznam součástek (BOM), rozvržení DPS, soubor s rozmístěním součástek, montážní výkresy, pokyny a Gerber data.

Gerber data je slangový výraz pro výstupní soubory rozvržení (layout) DPS, které používají výrobci DPS k vytvoření DPS. Úplná sada souborů Gerber obsahuje výstupní soubory generované ze souboru rozvržení (layout) [14]:

- Servisní potisk vrchní a spodní strany DPS
- Nepájivá maska vrchní a spodní strany DPS
- Všechny kovové vrstvy
- Šablona pro tisk pájecí pasty vrchní a spodní strany DPS
- Součástková mapa (X-Y souřadnice)
- Montážní výkres vrchní a spodní strany DPS
- Vrtací soubor
- Popisy k vrtání
- FAB (fabrication) výkres pro zpracování (rozměry, speciální rysy)
- Soubor pro propojovací sítě (Netlist)

Zvláštní rysy obsažené ve výkresu pro zpracování (FAB) zahrnují mimo jiné zářezy, výřezy, zkosení, zpětně vyplněné prokovy (používané pro integrované obvody s pouzdrem typu BGA, které mají na spodní straně pole kuličkových vývodů), slepé / pohřbené vias, povrchové úpravy a vyrovnání, tolerance otvorů, počet vrstev a další.

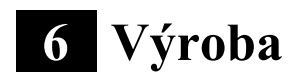

V této části bude stručně popsán celý proces výroby DPS ve výrobním podniku. Proces výroby a osazování desek plošných spojů se provádí v extrémně čistém prostředí, ve kterém je možné omezit kontaminaci vzduchu a součástek. Většina výrobců elektroniky má své vlastní chráněné procesy.

Za nejběžnější kroky pro výrobu desek plošných spojů lze považovat následující [14-15].

## 6.1 Vytvoření předlohy - filmu

Během tohoto prvního kroku je obraz desky vytvořen na filmu. Pro každou vrstvu se vytvoří jeden film. Film je vytvořen z Gerber dat, které se posílají výrobci nebo výrobní jednotce. Film je negativní obraz nebo maska vytištěna na plastové fólii. Obecně výrobci používají pro výrobu těchto filmů foto plotr.

Pro vnitřní vrstvy DPS představuje černý inkoust vodivé měděné části desky plošných spojů. Zbývající jasná část obrazu označuje oblasti nevodivého materiálu. U vnějších vrstev je to naopak: čiré plochy pro měď a černé pro oblast, která bude vyleptána.

## 6.2 Leptání

Účelem leptání je odstranit z podložky nepotřebnou měď. Existuje několik leptacích roztoků, které jsou založeny na různých typech chemických látek, jako je chlorid železitý, síran amonný atd. Nejčastěji se používá chlorid železitý nebo kyselina chlorovodíková.

Během tohoto procesu je DPS umístěna v chemické misce. Poté je deska vyčištěna kartáčem.

## 6.3 Bezproudové nanášení mědi (pokovování – Plating)

Aby průchozí otvory byly vodivé pro elektrické propojení různých vrstev desky plošných spojů, do průchozích otvorů se chemicky nanáší tenká vrstva mědi. Tato měď bude později zesílena elektrolytickým pokovením mědi.

### 6.4 Nepájivá maska

Nepájivá maska je obvykle zelený povlak na desce plošných spojů. Nepájivá maska obvykle pokrývá všechno na desce plošných spojů, s výjimkou pájecích plošek a prokovů. Hlavním účelem masky je zakrýt oblasti, které nebudou pokryty pájkou. Maska také chrání panely před znečištěním, poškozením při manipulaci a možným elektrickým zkratováním během osazování a instalace.

# 6.5 Servisní potisk - silkscreen

Servisní potisk se obvykle nanáší na DPS na stranu součástek pro identifikaci součástek, testovacích bodů, rozlišovacího čísla DPS, výstražných symbolů, firemních log a značek výrobce. To se provádí pomocí inkoustového tisku.

#### 6.6 Povrchová úprava

Povrchová úprava je nejdůležitějším krokem v procesu mezi výrobou desek plošných spojů a osazováním desek plošných spojů. Povrchová úprava má dvě hlavní funkce, jedna z nich je ochrana obnažených měděných obvodů a druhá z nich zajišťuje pájitelnost povrchu při pájení součástek na desku plošných spojů. Povrchová úprava tvoří nejvzdálenější vrstvu od středu. Nad měděnou vrstvou hraje roli "kabátu" pro měď. Existují různé typy povrchových úprav, z nichž každá má jiný účel (v závislosti na tom, kde má DPS pracovat a na požadavcích na osazovací proces) a aplikuje se také jinou metodu. Nejoblíbenější jsou: ENIG (Electroless Niquel Immersion Gold – bezproudové chemické pokovení niklem a následně zlatem), OSP (organická povrchová ochrana), HASL (nanesení vrstvy roztavené pájky), imerzní (chemické) stříbro a imerzní (chemický) cín.

#### 6.7 Vrtání

Vrtačka je řízena počítačem. Operátor vybere z Gerber dat vrtací soubor. Vrtací soubor určuje souřadnice X-Y otvorů a jaký se má použít vrták. Vysokorychlostní vrtání zaručuje čisté otvory, které poskytují bezpečnou základnu pro dobré pokovení na stěnách otvorů.

Vrtání je pomalý proces, protože každý otvor musí být vyvrtán jednotlivě. Výměna vrtáku je plně automatická. Stroj vybírá vrták, který se má použít, ze stojanu vrtáku, zkontroluje, zda je správná velikost, a poté jej vsadí do hlavy vrtací korunky. Za normálních okolností je současně vrtáno několik pracovních panelů nastohovaných na sobě (až 5).

#### 6.8 Elektrický test

Jedním z posledních kroků procesu výroby DPS je zajistit, aby deska plošných spojů neobsahovala vady a splňovala očekávané normy kvality. V současné době existuje mnoho automatických testovacích zařízení, která jsou k dispozici pro hromadné testování DPS.

Desky plošných spojů jsou testovány na přerušené spoje a zkraty v obvodech. Základem všech testů je počítačový program, který dává instrukce elektrické testovací jednotce, aby aplikovala malé napětí na každé příslušné kontaktní místo, a ověřuje, zda se na příslušných kontaktních místech objeví očekávané napětí.

#### 6.9 Osazování

Osazování DPS je proces pájení nebo montáž elektronických součástek na desce s plošnými spoji. Proces osazování desek plošných spojů může využívat technologii montáže průchozích otvorů (THT) nebo technologii povrchové montáže (SMT) nebo smíšenou montáž. U starší metody jsou vývody součástek vkládány do otvorů vyvrtaných do desky plošných spojů. U povrchové montáže jsou vývody součástek podobné ploškám návrhu DPS a vkládají se nebo upevňují na stejnou stranu desky.

# **7 Případová studie**

V této části je ukázán na skutečného případu DPS celý proces návrhu DPS. Návrh byl proveden pomocí Altium Designer Software. Hlavní kroky zahrnují následující:

- Vytvoření knihovny: Před zahájením rozvržení DPS (layout) musí být vytvořeny všechny značky pro návrh schématu a všechna nezbytná pouzdra s vývody (footprint) pro návrh desek plošných spojů.
- Získejte všechny potřebné informace
	- o Informace o mechanickém krytu ve 3D STEP formátu, DXF (Drawing Exchange Format) (měřítko 1: 1), PDF ....... obsahující vymezené oblasti pro součástky na horní a dolní straně desky.
	- o Konečné schéma: obsahuje všechna spojení mezi součástkami, pravidla týkající se různých sítí propojů a vysvětlení, jak zacházet se speciálními součástmi.
	- o Doporučení pro rozložení klíčových součástek od výrobce součástek (platí pro mikroprocesory, napájecí součástky, DDR (paměti) a všechny součástky vyžadující speciální uspořádání)
- Popis rozvržení vrstev: podle potřeby DPS určete hustotu osazení součástek, rozpočet a dobu návrhu.

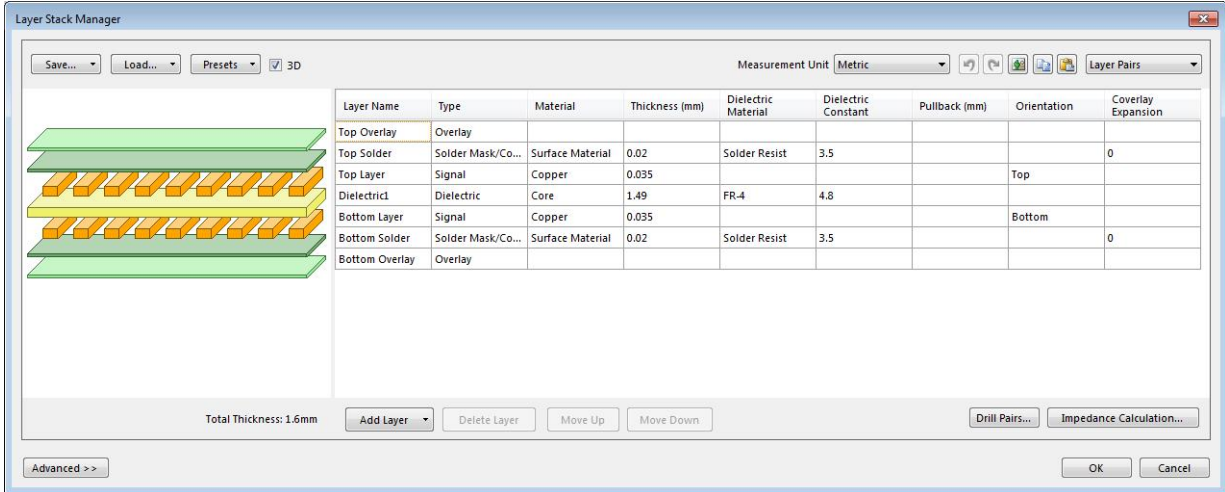

Obr. 6. Určení rozvržení DPS.

• Import mechanického DXF (Drawing Exchange Format – formát pro výměnu dat mezi CAD a jinými programy) do speciální vrstvy Altium (mechanická vrstva).

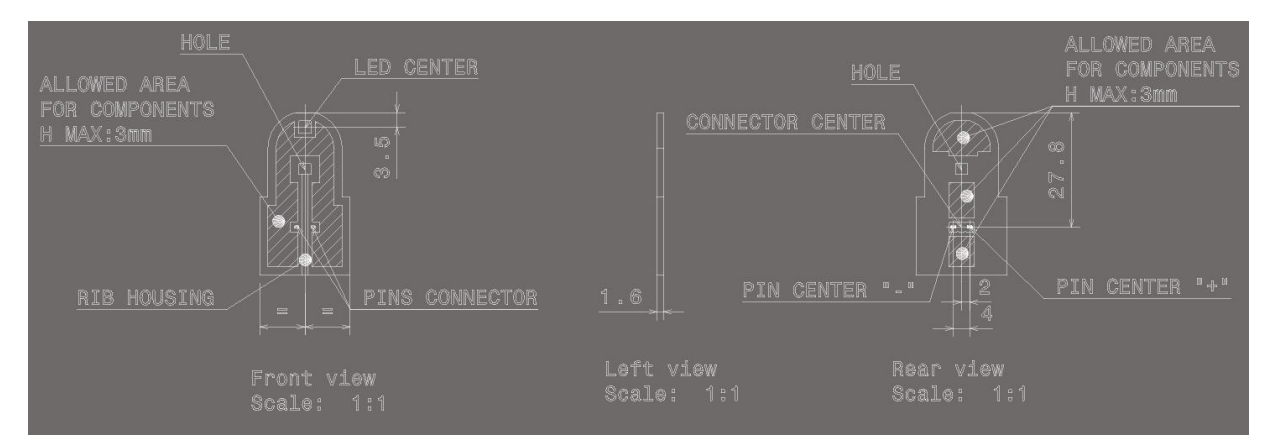

Obr. 7. Mechanická vrstva.

- Definujte tvar desky z DXF v mechanické vrstvě 2 (budeme používat mechanickou vrstvu 1 pro výrobu a mechanickou vrstvu 2 pro návrh jednoduché desky)
- Stanovte pozici výchozí desky plošných spojů. To je velmi důležité a nezbytné k tomu, aby bylo možné vytvořit dobrý referenční bod pro návrh, umístění samostatné desky plošných spojů do výrobního panelu, umístění 3D krytu a generování výrobních informací (Gerber, vrtačka) a osazovací dokumentace (pick and place – vezmi a usaď, soubory ODB ++ (formát pro přenos dat mezi návrhovým systémem a výrobou).

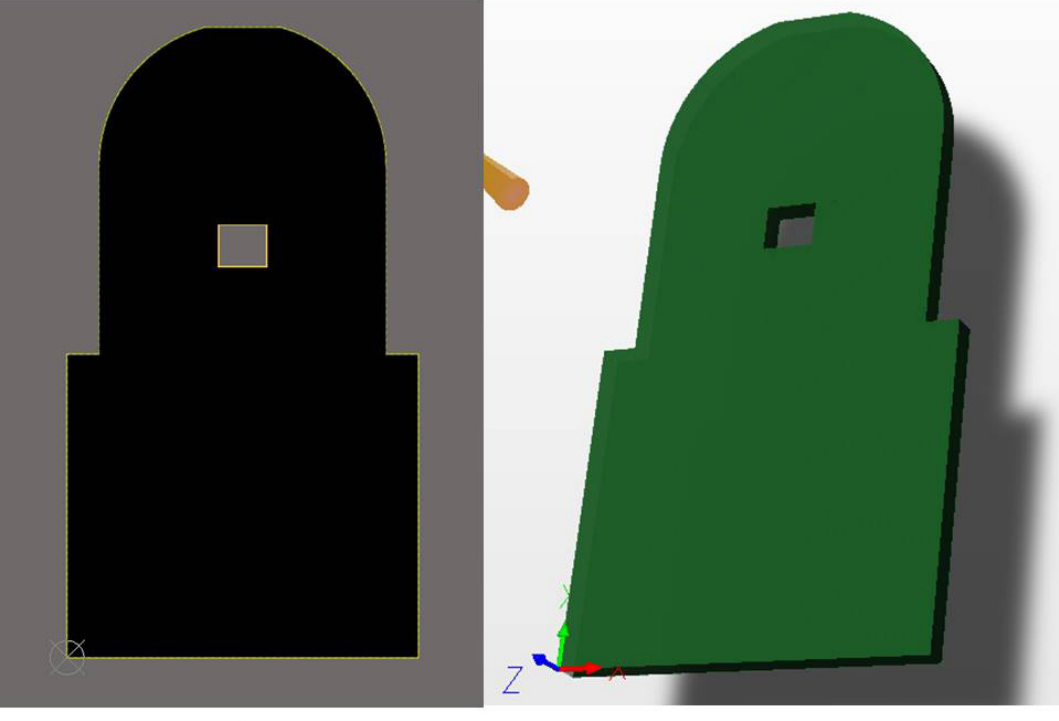

2D pohled

3D pohled

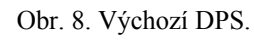

• Nakreslete vymezené oblasti pro umístění součástek, měď a různé omezení výšky na horní a spodní straně (vyberte jakékoliv mechanické vrstvy Altia).

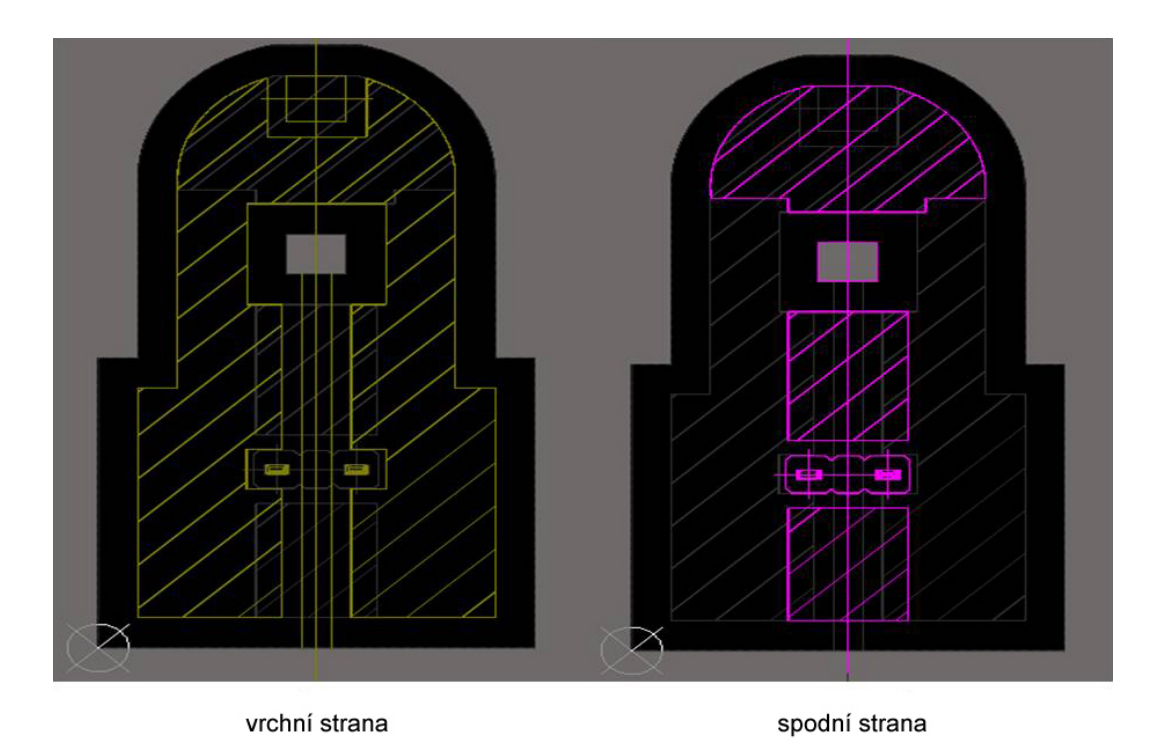

Obr. 9. Vrchní a spodní strana.

• Nastavte všechna návrhová pravidla v Altium Designer. Je možné nastavit různá pravidla, která nám pomohou při návrhu. Pravidla se týkají elektrických omezení a omezení ve vedení drah (mezery), topologie, použitých vrstev, umístění, výroby, integrity signálu a mnoha dalších. Vybíráme odpovídající a nezbytné položky pro úspěšný návrh.

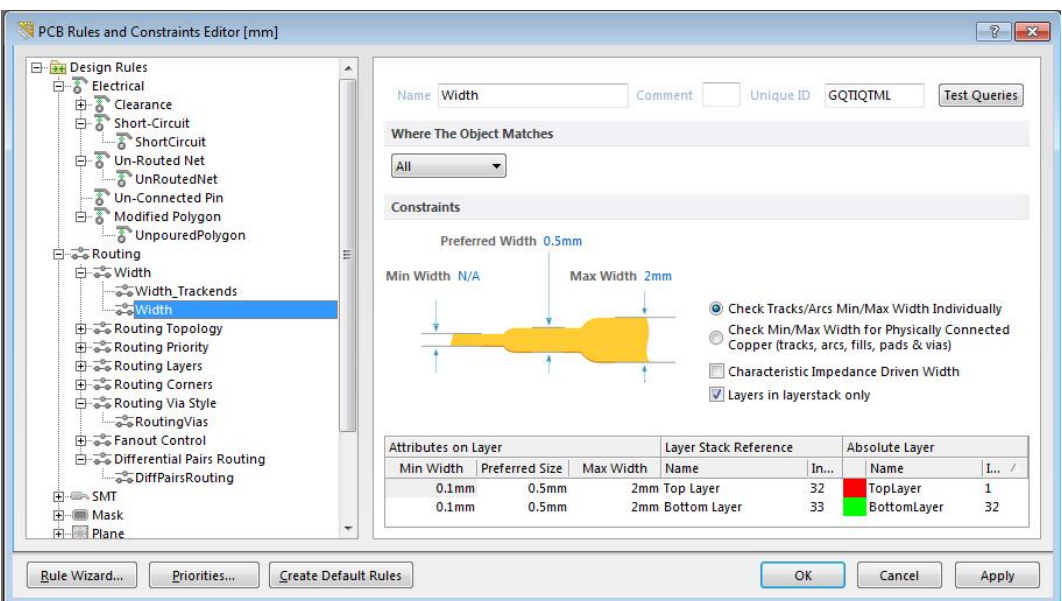

Obr. 10. Editor pro úpravu pravidel a omezení DPS.

• Proveďte aktualizaci DPS podle schématu. Všechna pouzdra s vývody (footprints) na DPS přiřazená schématickým značkám se objeví na DPS.

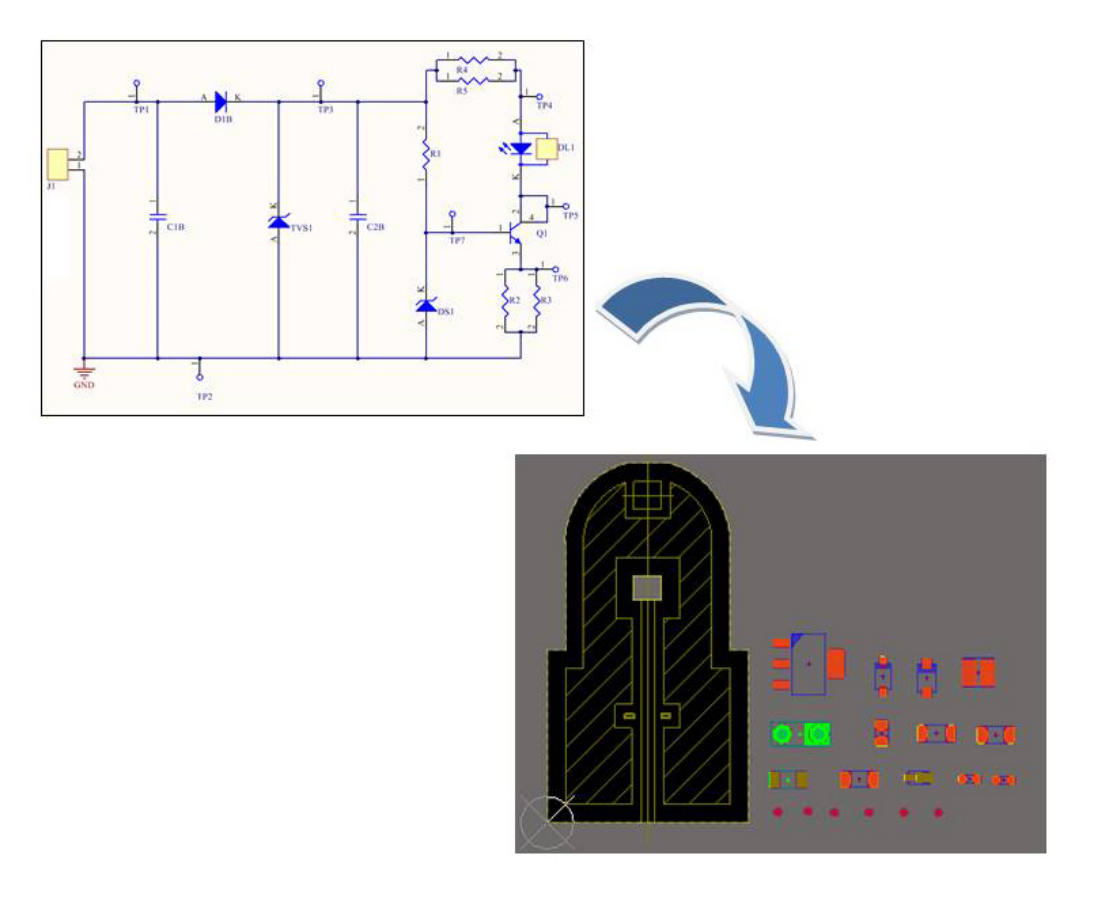

Obr. 11. Pouzdra s vývody (footprints) na DPS se schématickými značkami.

• Umístěte součástky. Cílem návrhu je získat minimální délku obrazce pouze s použitím dvou vrstev, aby se minimalizovaly náklady na konečný výrobek. Také je nutno co nejlépe zajistit odvod tepla, takže musíme připravit maximální volný prostor pro vytváření tlustých měděných spojů.

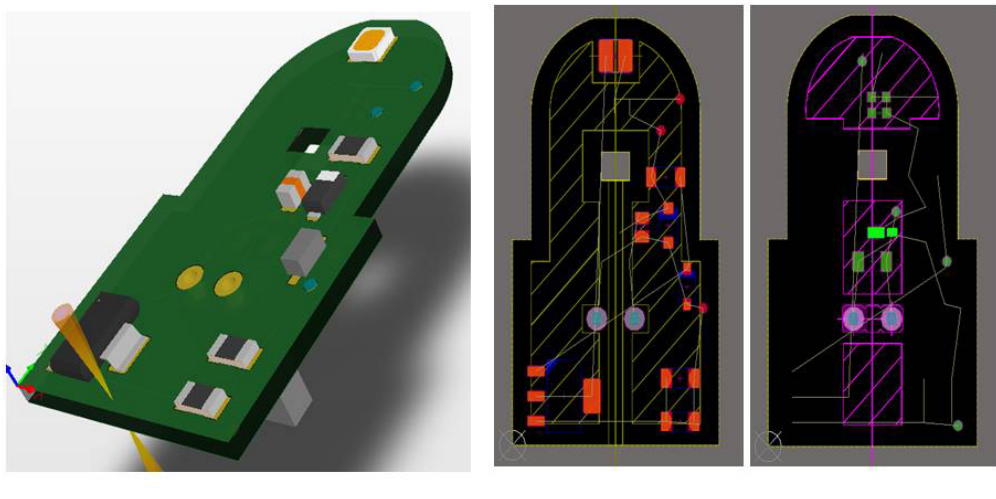

3D (vrchní strana)

vrchní strana

spodní strana

Obr. 12. 3D vrchní strana, horní a spodní strana.

- Umístěte součástky s pevnou pozicí (z mechanického návrhu) jako jsou LED a konektor.
- Ohlídejte si definované vymezené oblasti pro umístění součástek
- Umístěte všechny součástky uvnitř každého bloku obvodu co možná nejblíže k sobě.
- Ponechte dostatek prostoru pro tranzistory k řízení proudu LED diodami, aby bylo dosaženo maximálního rozptylu (vysoký výkon).
- Umístěte napěťové děliče blízko sebe.
- Zkontrolujte konečné umístění skutečného mechanického krytu ve 3D STEP.

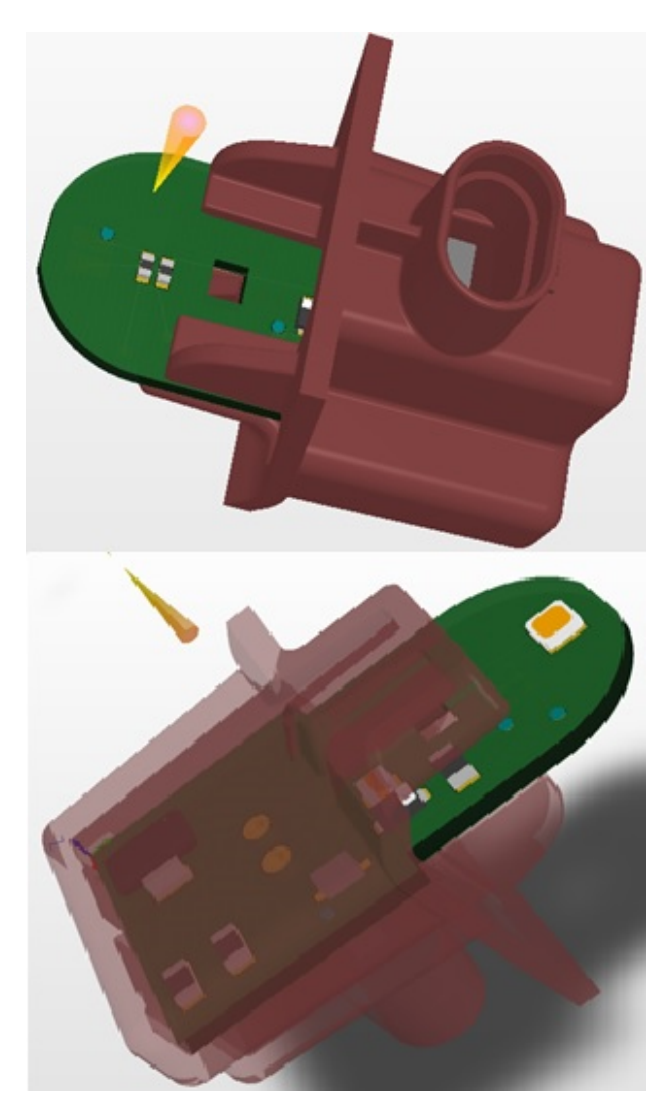

Obr. 13. 3D (vrchní strana), 2D vrchní a spodní strana.

- Vytvořte na DPS vodivé cesty
	- o Někdy, když začnete vést vodivé dráhy, napadnou Vás nějaká možná vylepšení umístění, takže je po změně třeba provést další kontroly ve 3D, aby se předešlo problémům s hotovým výrobkem.
	- o Pro zlepšení odvodu tepla se přidává hodně prokovů (jde o speciální desku, kde je odvod energie velmi důležitý).

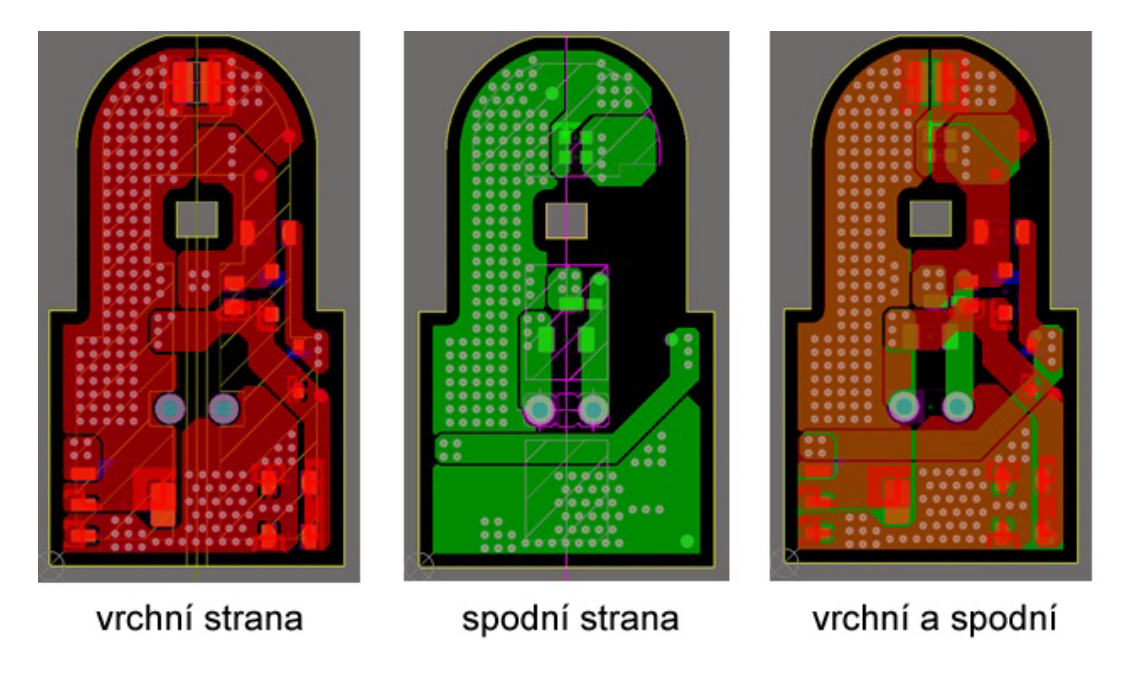

Obr. 14. Vedení drah na DPS (routing).

• Návrh výrobního panelu. Osazovací proces má být rychlejší a levnější. Panel obsahuje mnoho jednoduchých desek s určitými otvory a značkami. Rozměry panelu jsou určeny podle požadavků výrobních zařízení a nejvyšší rentability pracovního panelu výrobce prázdné desky. Pracovní panel obsahuje mnoho výrobních panelů.

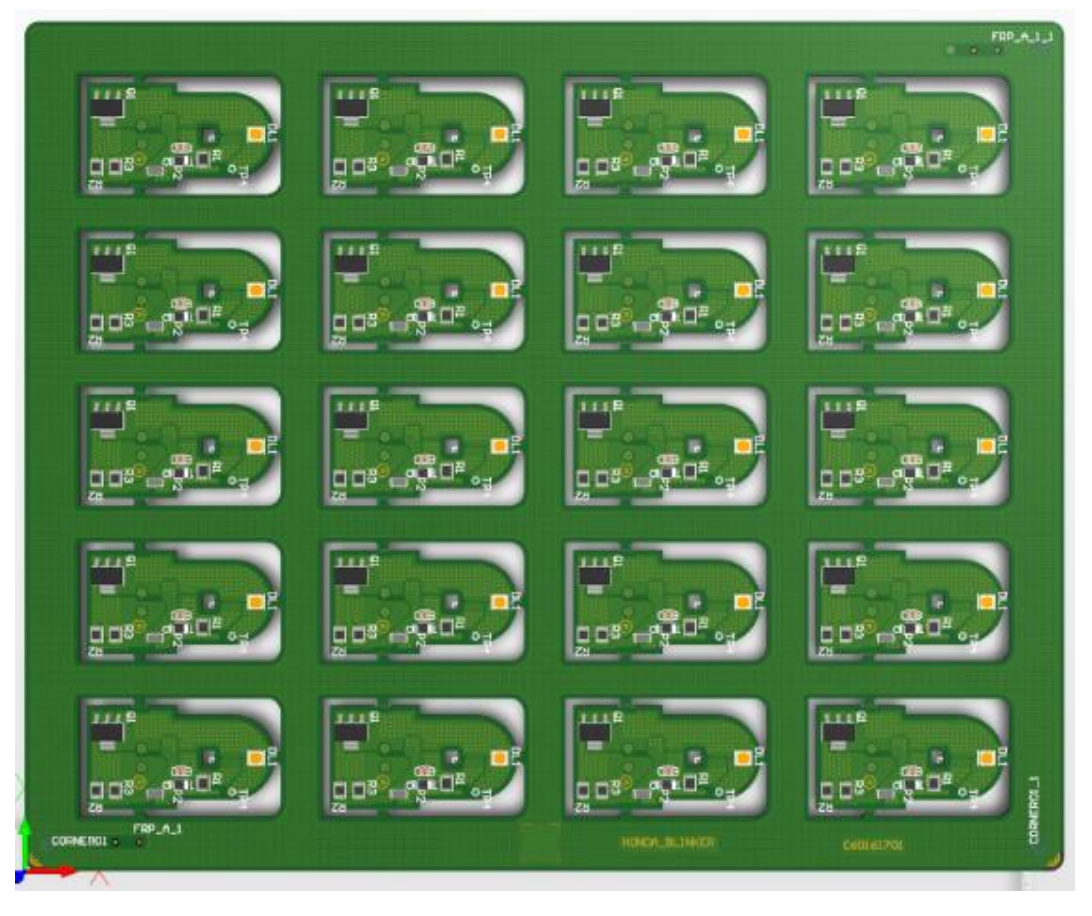

Obr. 15. Návrh výrobního panelu s deskami.

- Kontrola DRC (Design Rule Check kontrola podle návrhových pravidel) DFM (Design For Manufacturing – kontrola pro výrobu).
- DRC umožňuje návrháři DPS zjistit případné chyby a zajistit konečnou kvalitu DPS. Kontroly se provádějí automaticky podle pravidel návrhu. Některé kontroly DRC se vztahují k těmto pravidlům:
	- o Elektrické: nepropojená vodivá síť, nespojený vývod, zkrat, mezery, …
	- o Vedení drah (routing): šířka mědi, tvar prokovů, propojovací vrstvy, diferenciální páry, …
	- o SMT (povrchová montáž): vzdálenost součástek pro povrchovou montáž (SMD) od měděné roviny, rohy (fiduše), …
	- o Výroba: tisk na nepájivou masku, soutisk, sesazení otvorů, velikost otvorů, …
	- o Vysoká rychlost: prokovy pod součástkami pro povrchovou montáž, rovnoběžné sekce, počet prokovů, přizpůsobené délky, …
	- o Rozmístění: Maximální výška, rozměrové vůle součástek, vymezené oblasti vrstvy, ...
	- o Jiná specifická uživatelská návrhová pravidla
- Kontrolu pro výrobu (DFM) provádí výrobní závod kompletující panel a informuje návrháře DPS o jakémkoli problému, který ovlivňuje kvalitu procesu.
- Vytváření dokumentace výrobního panelu DPS pro výrobu a osazení prázdné desky.
- Nezbytnosti pro výrobu prázdné desky plošných spojů:
	- o Gerber data
	- o Údaje pro vrtání
	- o Technické podmínky (seznam specifikací)
- Nezbytnosti pro osazování DPS:
	- o Gerber data a údaje pro vrtání
	- o Soubory pro zhotovení šablony pro tisk pájecí pasty
	- o Technické podmínky (seznam specifikací)
	- o Informace k osazování DPS (PDF pro každou vrstvu)
	- o Formát ODB++ (univerzální formát)
	- o Zpráva k testovacím bodům: pro in Circuit test (testování jednotlivých součástek v obvodu) a pro funkční test
	- o Soubory pro Pick & place (vezmi a usaď): pro osazovací automaty